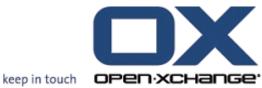

# OXUpdater

Update.XML

### **OXUpdater: Update.XML**

#### Published Thursday, 02 July 2009 v.6.10

Copyright © 2006-2009 OPEN-XCHANGE Inc., This document is the intellectual property of Open-Xchange Inc., Tarrytown, NY, USA, The document may be copied in whole or in part, provided that each copy contains this copyright notice. The information contained in this book was compiled with the utmost care. Nevertheless, erroneous statements cannot be excluded altogether. Open-Xchange Inc., the authors and the translators are not liable for possible errors and their consequences. The names of software and hardware used in this book may be registered trademarks; they are used without guarantee of free usability. Open-Xchange Inc. generally follows the spelling conventions of the manufacturers. The reproduction of brand names, trade names, logos etc. in this book (even without special marking) does not justify the assumption that such names can be considered free (for the purposes of trademark and brand name regulations)Please direct any recommendations or comments to documentation@open-xchange.com

# **Table of Contents**

| 1 OX Up | pdater                     | 1 |
|---------|----------------------------|---|
|         | Assembly of the update.xml |   |
|         | Creating update.xml        |   |

# **Chapter 1. OX Updater**

## 1.1. Assembly of the update.xml

The Updater needs an update.xml file which looks like this for example:

| <upgradeco<br><installpara< th=""><th>tender for Microsoft Outlook 6.2.0.29<br/>ode&gt;{3BBB2<br/>ms&gt;/passive<br/>e&gt;100</th></installpara<></upgradeco<br> | tender for Microsoft Outlook 6.2.0.29<br>ode>{3BBB2<br>ms>/passive<br>e>100 |
|----------------------------------------------------------------------------------------------------|-----------------------------------------------------------------------------|
| Description of the field                                                                                                    | S:                                                                          |
| Product name:                                                                                                    | Name of the product                                                         |
| Product version:                                                                                                    | Version number of the package                                               |
| Lingrado codo:                                                                                                    | Property of a MCI package. For finding former installed version             |

- Upgrade code: Property of a MSI package. For finding former installed versions of the program.
- MD5 hash: MD5sum of the package
- Release date: Availibilty date of the update
- URL: Downloadlink for the package.
- Info URL: Link to further information for the package
- Icon: .ico file Base64 encoded for showing in the updater (optional)
- Arguments: Additional parameter for the msi installer (optional)
- Importance: Specifies, if the update will be 'important' or 'optional'. Possible values: 0 (low), 100 (medium), 200 (high). Meaning:

Low: The update will be shown as 'optional'.

Medium: The update will be shown as 'important', if the software has been installed before. Otherwise, the update will be shown as 'optional'.

High: The update will always be shown as 'important'.

### 1.2. Creating update.xml

### 1.2.1. OX Update XML Generator

| ඹ Open-Xchange Update XML Generator |                                             |   |  |  |  |
|-------------------------------------|---------------------------------------------|---|--|--|--|
| Eile                                |                                             |   |  |  |  |
| File:                               | D:\Firma\OXtender Releases\6.8.5 3.6.2009\C | ] |  |  |  |
| Product name:                       | OXtender for Microsoft Outlook 6.8.5        |   |  |  |  |
| Product version:                    | 6.8.5                                       | 3 |  |  |  |
| Upgrade code:                       | {3BBB2D56-0B19-4C83-9266-307F49DF9DD6}      |   |  |  |  |
| MD5 Hash:                           | 8DBA6E0E41B0073CD675385468FF5FD8            |   |  |  |  |
| Release date:                       | 05.06.2009 1                                |   |  |  |  |
| URL:                                |                                             |   |  |  |  |
| Info URL:                           |                                             | ÷ |  |  |  |
| Icon:                               |                                             |   |  |  |  |
| Arguments:                          |                                             |   |  |  |  |
|                                     | Importance<br>C Low                         | - |  |  |  |
|                                     | Medium                                      |   |  |  |  |
|                                     |                                             |   |  |  |  |
|                                     | C High                                      |   |  |  |  |
| Add to XML The Remove               |                                             |   |  |  |  |
|                                     |                                             |   |  |  |  |
|                                     |                                             |   |  |  |  |
|                                     |                                             |   |  |  |  |
| Generate XML                        |                                             |   |  |  |  |

After choosing a MSI file the program automatically reads the productname, version and upgradecode from the MSI. The releasedate is set to the actual day.

URL and InfoURL must set by hand.

After choosing an .ico file it will automatically get base64 encoded.

Furthermore you can set MSI command line options like /passive for performing a silent installation

#### 1.2.2. Information for creating your own update.xml

You can get the upgradecode from a MSI package by using orca. This property can be found in the property table.

For getting a base64 encoded icon you can use Webtools for example.